## **3 STEPS TO SUBMIT AN EARLY ALERT THROUGH NAVIGATE**

## First, you will need to log into Navigate | To log in, please go to **gptc.campus.eab.com**

The Early Alert Progress Report is not the only opportunity for faculty to seek help for a student but it is an option in EAB Navigate, which allows you to essentially say, "Hey, I have a student who needs help! And I think this is beyond what I can do in my role as an instructor."

Issuing an alert lets you identify students in your course whom you believe to be academically at-risk and to make a referral to the appropriate campus resource(s). When you click "issue alert," you are given a list of alert reasons, which include behaviors — low exam scores, frequent tardiness, family concerns/personal, needs tutoring, non responsive to contact and missing assignments.

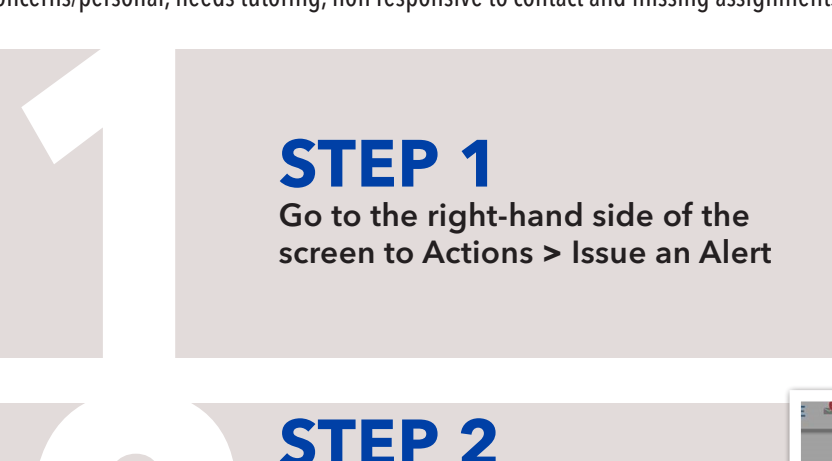

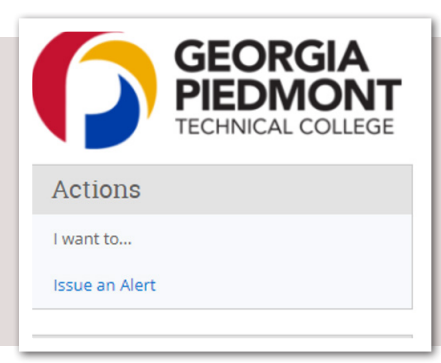

## **STEP 2**

Type in the Student ID # in the box next to student, and the student's name will populate. In the sections below, select an alert reason and specific class associated.

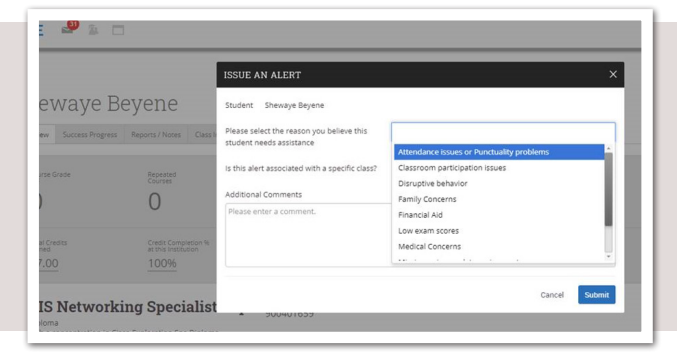

## **3 STEP 3**

Please include additional comments that express a student's problem areas, last date of attendance (if an attendance alert), student's current grade (as a percentage), and interventions you've tried/suggested already. Then click SUBMIT. The alert will be routed to the appropriate staff, and the student will be contacted.

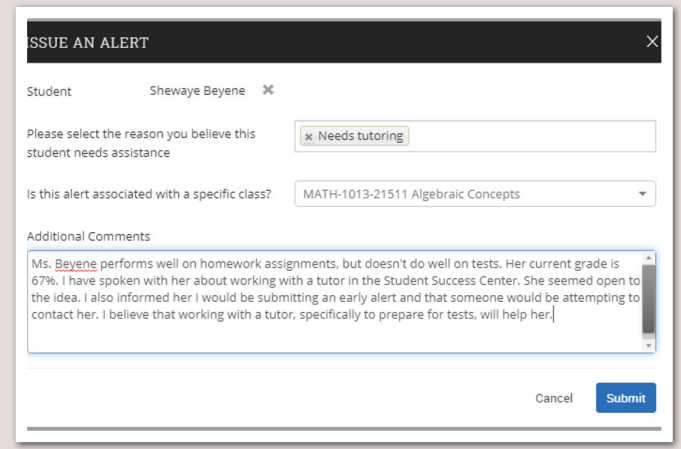

Connect with Us  $\boldsymbol{\Theta}$   $\boldsymbol{\Theta}$   $\boldsymbol{\Theta}$   $\boldsymbol{\Theta}$  gptc.edu

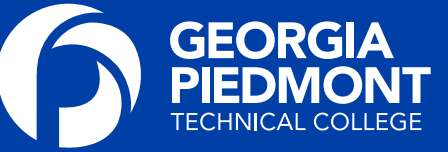

**2**

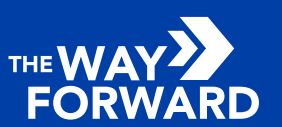

As set forth in its student catalog, Georgia Piedmont Technical College does not discriminate on the basis of race, color, creed, national or ethnic origin, sex, religion, disability, age, political affiliation or belief,